## **Payroll Release Notes**

## **Payroll**

- In Payroll > Transactions; the screen has been enhanced to allow entry of regular transaction code types, that use calculation method 6 (eg CPP, EIC, PIP). This is only if they have the operator override flag set, and the user can (after a warning message that requires entry of a randomly generated code) enter a specific amount (positive or negative) for the transaction. This is intended for the extremely rare circumstance where an adjustment must be made to previously calculated amounts.
- If a CPP adjustment is entered, and there is a register pension plan transaction code which reduces by the amount of CPP calculated, this CPP adjustment will NOT affect the registered pension plan amount. If the registered pension plan should be adjusted too, then an adjustment trx should be made for that code. The check will either merge the amounts or show them separately, depending on the value of the "Consolidate?" flag in the transaction code.
- This function can also now allow the entry of transaction codes set up as "prior" types (eg CPE, EIE, PIE). Like the calculation method 6 entry, the user must respond to a warning message that requires entry of a randomly generated code, and they will be prompted to enter a specific amount (since P type transaction codes do not allow setting the "operator override flag" to yes. The check will not show this "prior" transaction, but it will get processed with the rest of the transactions for the employee.
- The "PC -> Employee -> Print employee records" function has been enhanced so that the field for "Other accumulators?" has an extra option. In addition to Y and N, there is now Z. This is the same as Y, but it will ALSO print the accumulators that have zero balances. This is useful when comparing printouts either before/after or between employees, because all the values are in the same locations.
- In Payroll > Employee > Accumulator entry by table.:( New Option). This new screen has been created to allow a user to edit chosen Accumulator values for all employees at once. ( See Screen Shots )
- The employee history function for accumulator entry by table has been enhanced so that when the user picks a system accumulator, the message adds the word "Warning:" to indicate why they are being told they are about to modify a system accumulator.
- For Nova Scotia ONLY: There is new Nova Scotia report to calculate the 'basic exemption', (as the basic exemption in now not a fixed rate). This is a new screen entry in the Year End format to accommodate the CRA Changes

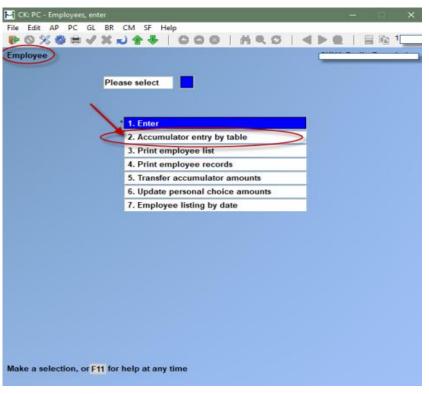

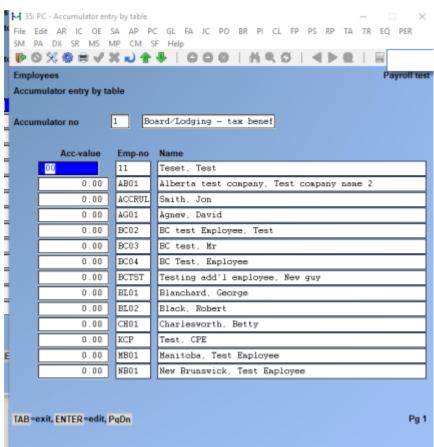